*www.pce-iberica.es* 

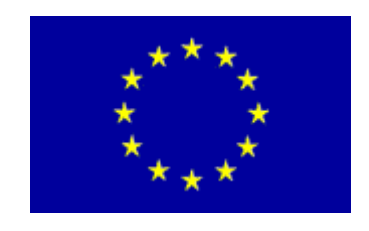

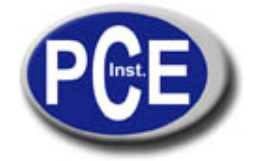

PCE Ibérica S.L. C/ Mayor, 53 - Bajo 02500 Tobarra Albacete-España Tel. : +34 967 543 548 Fax: +34 967 543 542 *info@pce-iberica.es www.pce-iberica.es*

# **Anemómetro de rueda alada PCE 008**

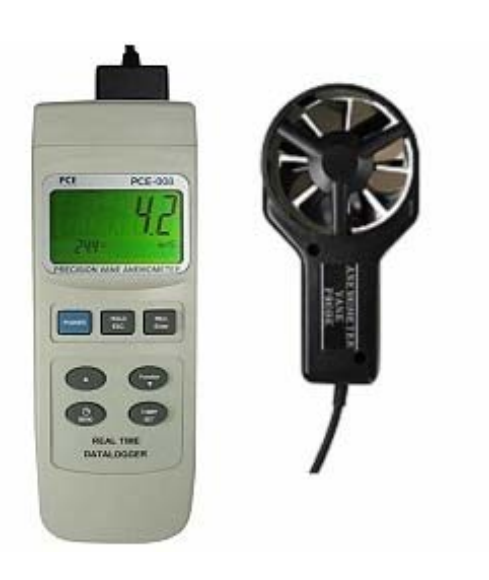

# **INDICE**

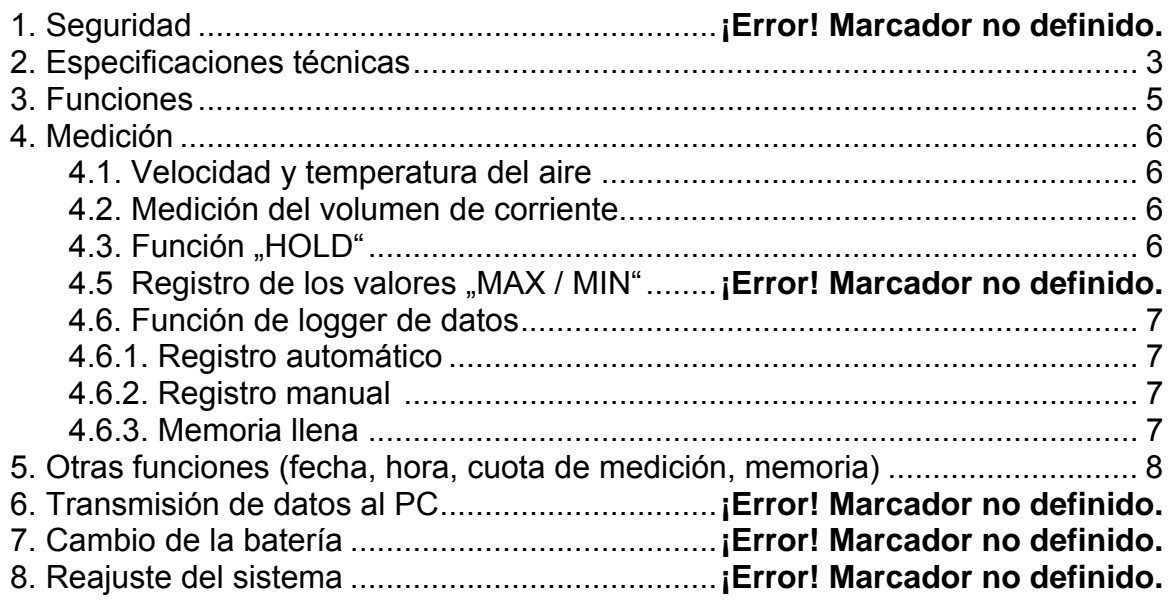

# <span id="page-2-0"></span>**1. Seguridad**

Lea atentamente las siguientes informaciones antes de realizar cualquier tipo de medición. Los daños producidos por una incorrecta interpretación de las indicaciones de seguridad están exentos de toda reclamación.

- No supere jamás los valores de entrada máximos permitidos
- El aparato debe usarse en los rangos de temperatura permitidos
- Evite movimientos bruscos del aparato
- En caso de no utilizarlo, mantenga el sensor cubierto con su capucha de protección
- No utilice el aparato cerca de campos eléctricos intensos (transformadores, altas tensiones, motores)
- Estabilice el aparato a la temperatura ambiente antes de ponerlo en funcionamiento (ajuste de la temperatura del aparato a las condiciones ambientales)
- Sólo el personal especializado de PCE Group podrá está autorizado para abrir la carcasa del aparato.
- No apoye el aparato sobre el teclado para evitar que sean dañados sus componentes
- No realice ningún tipo de modificaciones técnicas en el aparato.
- Limpie el aparato con un paño húmedo / utilice sólo productos con pH neutro (durante la limpieza no debe penetrar humedad en el interior, ya que puede dañar el componente electrónico del aparato)
- Antes de introducir la clavija plan del sensor en el aparato compruebe la posición del interruptor debajo de la abertura. Deberá encontrarse a la izquierda.

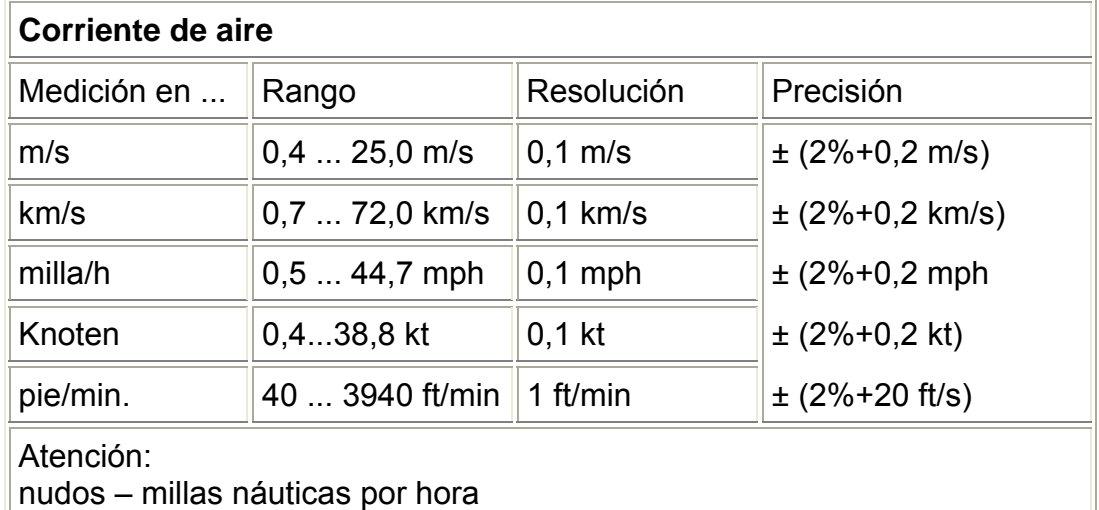

# **2. Especificaciones técnicas**

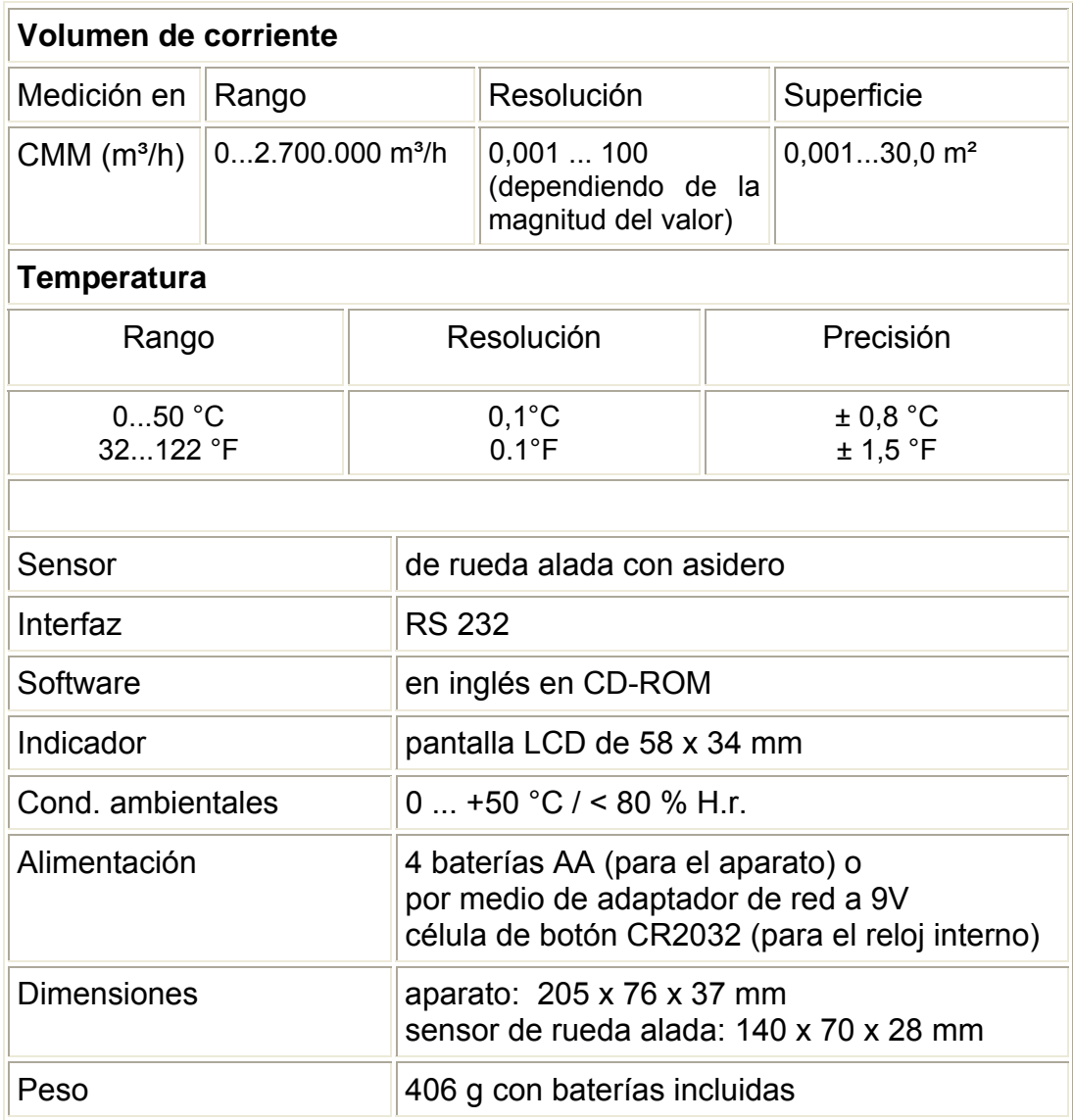

# <span id="page-4-0"></span>**3. Funciones**

- 3-1 Pantalla LCD
- 3-2 Tecla Encendido / Apagado
- 3-3 Tecla "HOLD" (mantenimiento) "ESC" - abandonar el menú
- 3-4 Tecla "REC" (registro) "Enter" - confirmar la introducción
- 3-5 "▲" Tecla de ascenso
- 3-6 "FUNCTION" selección de funciones "▼" Tecla de descenso
- 3-7 "SEND" tecla de transmisión / envío "►" - posición de un valor más
- 3-8 "Logger" iniciar el logger de datos "SET" - modo de ajuste
- 3-9 "STAND" sujeción
- 3-10 Tapa de la batería
- 3-11 Hendidura de fijación del trípode
- 3-12 Botón de ajuste de iluminación
- 3-13 Interruptor "RESET"
- 3-14 Salida RS 232
- 3-15 Hendidura para el adaptador a 9 V
- 3-16 Hendidura de entrada para el sensor
- 3-17 Interruptor de fijación para el sensor
- 3-18 Clavija de entrada del sensor
- 3-19 Sensor de rueda alada
- 3-20 Asidero

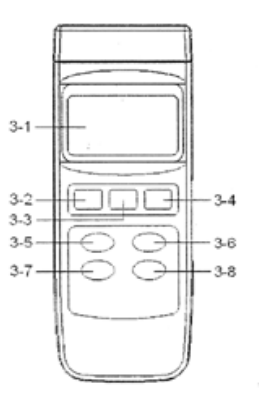

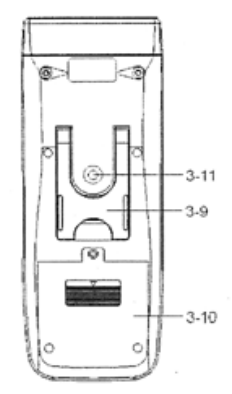

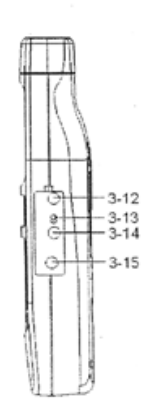

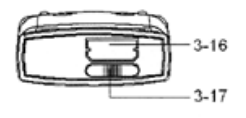

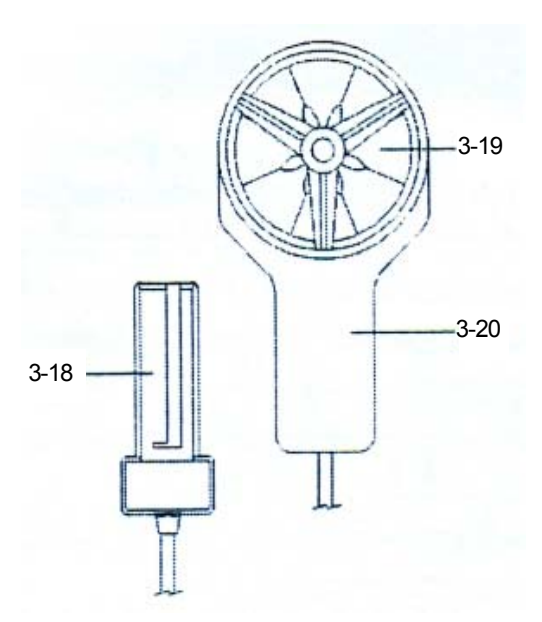

# <span id="page-5-0"></span>**4. Medición**

Al encender el aparato por primera vez se encontrará con los siguientes ajustes:

- La velocidad de aire es m/s
- La temperatura es °C
- El volumen de corriente es "CMM"
- La superficie es  $m<sup>2</sup>$
- La cuota de medición es 2 segundos

Si desea ajustar o cambiar el ajuste de estos elementos lea el apartado 5 de estas instrucciones de uso.

#### **Importante:**

**Una vez que haya introducido la clavija plana del sensor (3 - 18) en la hendidura correspondiente (3 - 16) del aparato, deberá fijarla. Esto se realiza girando el interruptor (3-17) hacia la derecha. Si no lo hace no podrá encender el aparato.** 

**Cuando desee retirar la clavija plana (3-18) del aparato, observe que ha girado el interruptor de fijación (3-17) hacia la izquierda.** 

**Si no se puede introducir la clavija plana (3-18), compruebe la posición del interruptor (3-17) que debe encontrarse a la izquierda.**

## **4.1. Velocidad y temperatura de aire**

Conecte el sensor con el aparato introduciendo la clavija plana del sensor (3 - 18) en la hendidura correspondiente (3 - 16) del aparato. Deslice el interruptor hacia la derecha (3-17) para fijar el interruptor. Si no realiza la fijación de la clavija del sensor no podrá encender el aparato. Encienda el aparato y presione la tecla "FUNCTION" (3-8) hasta que aparezca en la pantalla m/s, km/h, ft/min, nudo, milla/h. Se encuentra en el modo de medición de la velocidad y de la temperatura de aire. Mantenga dirigido el sensor de rueda alada (3-19) hacia la corriente de aire que desea medir. Observe que la marca amarilla del sensor de rueda alada (3-19) se encuentra del lado de la corriente de aire a medir. En la pantalla aparecerá en la parte superior la velocidad de corriente de aire y en la parte inferior derecha aparecerá la temperatura de aire.

#### **4.2. Medición del volumen de corriente**

Conecte el sensor con el aparato introduciendo la clavija plana del sensor (3 - 18) en la hendidura correspondiente (3 - 16) del aparato. Deslice el interruptor hacia la derecha (3-17) para fijar el interruptor. Si no realiza la fijación de la clavija del sensor no podrá encender el aparato. Encienda el aparato y presione la tecla "FUNCTION" (3-8) hasta que aparezca en la pantalla "CMM" o "CFM". La pantalla muestra el volumen de corriente medido en la parte superior, en la parte inferior derecha "CMM" o "CFM" y la unidad de superficie utilizada "Meter<sup>^2"</sup> o "Ft<sup>^2"</sup> y en la parte inferior la superficie ajustada. Mantenga dirigido el sensor de rueda alada (3-19) hacia la corriente de aire a medir, observe que la marca amarilla (3-19) se encuentra de lado de la corriente de aire a medir.

## **4.3. Función "HOLD"**

Cuando desee mantener en la pantalla un valor de medición presione la tecla "HOLD" (3 - 3). Volviendo a presionar la tecla "HOLD" (3-3) podrá volver al modo de medición normal.

# <span id="page-6-0"></span>**4.5 Registro de los valores ..MAX / MIN"**

La función de registro guarda el valor máximo y el mínimo. Para iniciar la función de registro deberá presionar la tecla "REC" (3-4). En la pantalla aparecerá el indicador "REC". Volviendo a presionar la tecla "REC" aparece el valor máximo medido desde que se inició la medición. En la pantalla aparecerá "MAX REC". Si desea borrar este valor presione la tecla "HOLD" (3-3). Aparecerá de nuevo sólo el símbolo "REC" en la pantalla y se continúa realizando el registro. Si presiona dos veces la tecla "REC" (3-4) aparecerá en la pantalla el valor mínimo medido y el símbolo "MIN REC". Si desea borrar este valor presione la tecla "HOLD" (3-3). Aparecerá de nuevo sólo el símbolo "REC" en la pantalla y se continúa realizando el registro. Mantenga presionada la tecla "REC" (3-4) durante 2 segundos para finalizar con la función de registro. Todos los valores MAX / MIN almacenados se borrarán.

# **4.6. Función de logger de datos**

El logger de datos del aparato puede guardar 16000 grupos de datos. Con un grupo de datos se graba siempre la hora.

# **4.6.1. Registro automático**

Ajuste la cuota de medición con un valor entre 00:00:02 y 08:59:59. Podrá leer el ajuste de la cuota de medición en el apartado 5 de estas instrucciones.

- Presione la tecla "LOGGER" (3-8) y la cuota de medición ajustada aparecerá en la parte inferior izquierda de la pantalla.
- Presione la tecla "REC" (3-4). En la parte superior de la pantalla aparece "REC".
- Presione de nuevo la tecla "LOGGER" (3-8). Se inicia la grabación con el ritmo de la cuota de medición. En la parte superior de la pantalla aparece el indicador "REC DATA" y en la parte inferior se ilumina el indicador "Recording..." con el ritmo de la cuota de medición.
- Para interrumpir el registro presione la tecla "LOGGER" (3-8) y desaparece el indicador "DATA"de la pantalla.
- Para finalizar el registro mantenga presionada la tecla "REC" (3-4). El indicador "REC" o "REC DATA" desaparece de la pantalla.

## **4.6.2. Registro manual**

Ajuste la cuota de medición a un valor temporal 00:00:00. Podrá leer el ajuste de la cuota de medición en el apartado 5 de estas instrucciones.

- Presione la tecla "LOGGER" (3-8) y la cuota de medición ajustada aparecerá en la parte inferior izquierda de la pantalla.
- Presione la tecla "REC" (3-4). En la parte superior de la pantalla aparece "REC".
- Presione la tecla "LOGGER" (3-8) de nuevo para activar la función de logger de datos. Presione la tecla "LOGGER" (3-8) siempre que guarde un valor de medición. Cada vez que presione la tecla "LOGGER" (3-8) en la parte inferior aparece el indicador "Recording..."
- Para finalizar totalmente el registro mantenga presionada la tecla "REC" (3-4). El indicador "REC"desaparece de la pantalla.

# **4.6.3. Memoria llena**

Cuando se encuentre en el modo de logger de datos y aparece el símbolo "FULL" en la parte inferior derecha quiere decir que la memoria está llena.

## <span id="page-7-0"></span>**5. Otras funciones (tiempo, fecha, hora, cuota, memoria ...)**

Antes de introducir las siguientes funciones deberá asegurarse de que las funciones "REC" y "HOLD" están desactivadas. En la parte superior de la pantalla no se indican "HOLD" ni "REC".Para llegar al modo de programación deberá mantener presionada la tecla "SET (3 - 8) durante 2 o 3 segundos. En la parte inferior podrá ver "XXXX Memory Space". Presionando la tecla "ESC" (3 - 3) abandona de nuevo el modo de programación y puede continuar con la medición "normal". Si permanece en el modo de programación, y continúa presionando

la tecla "SET" (3 - 8) podrá seleccionar los siguientes parámetros / funciones:

- **Memory Space** (capacidad de la memoria)
- **Clear Memory** (borrar la memoria)
- **Date / Time Set** (ajuste de fecha y hora)
- **Sample Time** (ajuste de cuota de medición)
- **Auto Power Off** (activar / desactivar la desconexión automática)
- **Temp. Unit** (selección de la unidad de medida)
- **Default Vel.** (ajuste de la unidad de velocidad de aire)
- **Default FLOW** (tipo de medición para el volumen de corriente)
- **Area** (introducción de la superficie)
- **ESC** (salir / finalizar las funciones)

La selección de la posición deseada dentro de las funciones se realiza con las teclas .LOGGER" (3-8), aunque sólo es posible moverse hacia adelante.

#### 1: **Memory Space** (capacidad de la memoria)

Esta función muestra la capacidad de memoria disponible: XXXXX Memory Space (p.e. XXXXX = 15417) de los 16000 espacios libres de memoria como máximo existen 15417 libres (dependiendo de si se realiza antes o después de una medición).

#### 2: **Clear Memory** (borrar la memoria)

Esta función sirve para borrar los valores guardados en la memoria. Presione para ello una vez la tecla "ENTER" (3 - 4) y otra vez esta misma tecla "ENTER" para confirmar. Presione la tecla "ESC" (3 - 3), para abandonar esta función.

#### 3: **Date / Time Set** (ajuste de fecha y hora)

Para ajustar el año / mes / fecha y la hora (hora / minuto / segundo) deberá utilizar la flechas del teclado ( la tecla ▲  $(3 - 5)$  y la tecla ▼  $(3 - 6)$  y la tecla "ENTER"  $(3 - 4)$  y confirme los datos con la tecla "ENTER" (3 - 4). Presione la tecla "ESC" (3 - 3) para introducir los valores ajustados en la memoria.

#### 4: **Sample Time** (ajuste de cuota de medición)

Para ajustar la cuota de medición (hora / minuto / segundo) deberá utilizar la flechas del teclado ( la tecla ▲  $(3 - 5)$  y la tecla ▼  $(3 - 6)$  y la tecla "ENTER"  $(3 - 4)$ . Confirme cada ajuste presionando la tecla "ENTER" (3 - 4). Cuando haya finalizado todos los ajustes presione la tecla "ESC" (3 - 3) para introducir los valores ajustados en la memoria interna.

# 5: **Auto Power Off** (activar / desactivar la desconexión automática)

Utilice la flechas del teclado ( la tecla ▲  $(3 - 5)$  y la tecla ▼  $(3 - 6)$  para seleccionar un "1" o un "0" (1 = activar la desconexión automática / 2 = desactivar la desconexión automática) y confirme los datos con la tecla "ENTER" (3 - 4). Cuando haya finalizado todos los ajustes presione la tecla "ESC" (3 - 3) para introducir los valores ajustados en la memoria interna.

#### 6: **Temp. Unit** (selección de la unidad de temperatura)

Utilice la flechas del teclado ( la tecla ▲  $(3 - 5)$  y la tecla ▼  $(3 - 6)$  para seleccionar un "1" o un "0" (0 =  $^{\circ}$ C / 1 =  $^{\circ}$ F) y confirme los datos con la tecla "ENTER" (3 - 4). Presione la tecla "ESC" (3 - 3) para introducir los valores ajustados en la memoria interna.

#### Zu7: **Default Vel.** (ajuste de la unidad de velocidad de aire)

Utilice la flechas del teclado ( la tecla ▲  $(3 - 5)$  y la tecla ▼  $(3 - 6)$  para seleccionar un  $,0^{\circ},$   $,1^{\circ}$  ,  $,2^{\circ},$   $,3^{\circ},$   $,4^{\circ}$  (0 =  $,m/s^{\circ},$  1 =  $,km/h^{\circ},$  2 =  $,kthm/n^{\circ},$  3 =  $,mile/h^{\circ},$  4 =  $,kont^{\circ}$  ) y confirme los datos con la tecla "ENTER" (3 - 4). Presione la tecla "ESC" (3 - 3) para introducir los valores ajustados en la memoria interna.

#### Zu8: **Default FLOW** (tipo de medición para el volumen de corriente)

Utilice la flechas del teclado ( la tecla ▲  $(3 - 5)$  y la tecla ▼  $(3 - 6)$  para seleccionar un ",1" o un "0" (0 = "CMM" / 1 = "CFM) y confirme los datos con la tecla "ENTER" (3 - 4). Presione la tecla "ESC" (3 - 3) para introducir los valores ajustados en la memoria interna.

- .CMM" se utiliza como base la unidad de superficie en metros cuadrados
- "CFM" se utiliza como base la unidad de superficie en pies cuadrados

### 9: **Area** (ajuste de la superficie)

Utilice la flechas del teclado ( la tecla ▲  $(3 - 5)$  y la tecla ▼  $(3 - 6)$  y la tecla "SEND" (3-7) para ajustar la superficie. Utilice la tecla "SEND" (3-7) para cambiar la posición del cursor hacia la derecha. Una vez que haya introducido la superficie confirme los datos presionando la tecla "ENTER" (3 - 4). Presione la tecla "ESC" (3 - 3) para introducir los valores ajustados en la memoria interna.

#### 10: **ESC** (salir / finalizar las funciones)

Una vez realizados todos estos procesos podrá abandonar el menú presionando la tecla "ESC" (3 - 3). Se encontrará de nuevo en el modo de medición "normal".

# **6. Transmisión de datos al PC**

Antes de realizar la transmisión de los datos de la memoria a un ordenador deberá asegurarse de que las funciones "REC" y "HOLD" están desactivadas. Lo podrá comprobar porque en la pantalla no aparece el indicador "REC" en la parte superior derecha o el indicador "HOLD" en la parte superior central. Una vez cumplidos estos requisitos podrá conectar el aparato con el ordenador con la ayuda del cable de interfaz UPCB-02. Inicie el software "DL2005" y prepare el software para la recepción de los datos. En las instrucciones del software encontrará más especificaciones al respecto. Presione la tecla "SEND"(3 - 7) durante 2 seg., en la parte inferior derecha de la pantalla aparece "Transmit mode!". Con las flechas del teclado deberá seleccionar el grupo de datos deseado, que se mostrará en la pantalla con el primer valor del grupo de datos. Volviendo a presionar el botón "SEND" (3 - 7) aparece en la parte inferior derecha de la pantalla "Sending Data!" y los datos son enviados al ordenador. Una vez realizada la transmisión con éxito el indicador cambia a "Transmit mode". Podrá enviar otro grupo de datos o salir del menú con la tecla "ESC" (3 - 3). El aparato cambia al modo de medición normal.

Para utilizar el aparato con el software online "Datalogger" deberá conectar el aparato con el cable de interfaz UPCB-02. Los datos serán enviados de forma continua a un ordenador. El registro de datos se realiza con el software. En las instrucciones del software podrá obtener más información para procesar los datos.

#### **7. Cambio de la batería**

Cuando aparezca el símbolo de batería en la esquina izquierda de la pantalla es necesario cambiar las baterías (4 baterías AAA de 1,5 V).

- 1. Retire los tornillos y extraiga la tapa del compartimento de la batería (3 7) tirando hacia atrás.
- 2. Quite las baterías viejas y ponga unas nuevas. Vuelva a cerrar el compartimento de la batería con su tapa colocando el cable con cuidado y vuelva a colocar los tornillos.

## **8. Reajuste del sistema**

Intente reajustar (resetear) el aparato si se producen errores poco comunes en el aparato. Para ello presione con un objeto puntiagudo en la apertura "Reset" (3 - 13) y mantenga este botón presionado mientras enciende el aparato.

#### **Llámenos en caso de necesitar resolver dudas sobre la calibración:**

## **PCE Ibérica S.L.**

En esta dirección encontrarán una visión de la técnica de medición: <http://www.pce-iberica.es/instrumentos-de-medida/instrumentos-medida.htm> En esta dirección encontrarán un listado de los medidores: <http://www.pce-iberica.es/instrumentos-de-medida/medidores.htm> En esta dirección encontrarán un listado de las balanzas: <http://www.pce-iberica.es/instrumentos-de-medida/balanzas-vision-general.htm>

**ATENCIÓN:** "Este equipo no dispone de protección ATEX, por lo que no debe ser usado en atmósferas potencialmente explosivas (polvo, gases inflamables)."

Puede entregarnos el aparato para que nosotros nos deshagamos del mismo correctamente. Podremos reutilizarlo o entregarlo a una empresa de reciclaje cumpliendo así con la normativa vigente.

**R.A.E.E. – Nº 001932** 

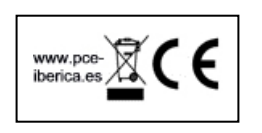